# **Rancang Bangun Sistem Informasi Penjualan Barang Antik Berbasis Website Pada UMKM Gangsar Gallery Antik**

## **Daffa Sancaka Dwiputra\*1) , Luvia Friska Narulita2)**

<sup>1)</sup>Teknik Informatika, Fakultas Teknik, Universitas 17 Agustus 1945 Surabaya, Jalan Semolowaru No. 45 Surabaya, Kota, 60118, Indonesia 1461900229@surel.untag-sby.ac.id

## *Abstrak*

*UMKM Gangsar Gallery Antik masih beroperasi dengan menggunakan media sederhana. Proses pemesanan produk masih dilakukan melalui WhatsApp dan telepon, dan laporan penjualan masih dibuat secara manual. Hal tersebut menunjukkan bahwa optimalisasi proses penjualan belum tercapai. Untuk meningkatkan penjualan, pelaku bisnis harus dapat dengan mudah mempromosikan produk dan memesan produk dengan cepat. Itu sebabnya dibangunlah sistem penjualan berbasis web untuk membantu pemilik toko memasarkan produk mereka. Perancangan sistem penjualan berbasis web memungkinkan pemilik toko memasarkan produknya dengan mudah dan cepat. Bahasa pemrograman yang digunakan adalah bahasa pemrograman PHP berbasis framework Laravel dengan MySQL sebagai Database Management System. Diharapkan dengan adanya sistem penjualan dengan basis web mempermudah penjualan produk dan memberikan informasi produk dengan lengkap. Kata kunci: Website, Sistem Penjualan, Sistem Informasi, Laravel, MySQL*

## **1. Pendahuluan (Introduction)**

Di era modern ini, perkembangan teknologi memungkinkan adanya berbagai teknologi yang membantu dalam hal penyampaian informasi dalam bentuk elektronik, yang efektif dan mudah digunakan oleh pengguna. Oleh karena itu, sudah semestinya kita memanfaatkan perkembangan teknologi tersebut untuk mempermudah penyelesaian berbagai macam pekerjaan manusia. Dalam dunia kerja, penerapan teknologi informasi sudah menjadi sesuatu yang lumrah, mengingat banyaknya pekerja yang memakai sistem informasi untuk mempermudah pekerjaannya.

Berdasarkan penelitian yang dilakukan oleh Wijayanti & Hidayat (2022) (Studi Kasus pada SYF Store di Wonosobo), hasil pengujian statistik tentang faktor-faktor yang mempengaruhi Keputusan Pembelian dapat disimpulkan bahwa promosi penjualan online (X1), harga (X2) dan kepercayaan (X3) semuanya masing-masing berpengaruh positif terhadap keputusan pembelian produk di SYF Store Wonosobo (Wijayanti & Hidayat, 2022). Sistem penjualan adalah sistem yang berisi sumber daya, prosedur, data, dan fasilitas organisasi yang mendukung penggunaan sistem penjualan, yang menyediakan informasi yang berguna bagi manajemen (Hidayati, 2019).

Usaha Mikro Kecil Menengah (UMKM) adalah bidang usaha yang dapat dilakukan oleh Perseorangan, rumah tangga, atau badan usaha ukuran kecil. UMKM memiliki peran penting dalam pembangunan ekonomi bangsa yaitu dengan menumbuhkan ekonomi dan menyerap tenaga kerja (Setyorini et al., 2019). Menurut Setyorini et al. (2019) UMKM dapat diutamakan atau sistem ekonomi massal dalam mengurangi masalah kemiskinan dan pengangguran, selain itu UMKM juga berperan dalam pemerataan hasil pembangunan (Setyorini et al., 2019).

UMKM Gangsar Gallery Antik merupakan sebuah toko yang menjual barang antik yang sudah menjalankan usahanya sejak tahun 2014. Toko ini menjual berbagai barang antik seperti ukiran, keris, patung, dan lampu. Toko tersebut hanya mempromosikan produknya melalui platform media sosial seperti WhatsApp dan Facebook, yang banyak memakan waktu dalam proses pemesanan barang dikarenakan tidak adanya detail barang yang tertera, sehingga proses pembelian bisa memakan waktu

1-2 hari. Oleh karena itu, keuntungan yang diperoleh tidak signifikan karena terbatasnya informasi yang tersedia untuk umum mengenai UMKM tersebut. Pembuatan sistem penjualan ini dimaksudkan supaya admin atau penjual dapat melihat kategori barang apa saja yang paling sering dibeli, sehingga memudahkan dalam pemesanan ke pembuat barang atau investor.

Hampir seluruh *programmer* melakukan kesalahan saat mengerjakan *software,* sehingga perlu melakukan pengujian pada *software*. Setiap *software* akan memiliki kesalahannya masing-masing (Akiladevi et al., 2018).

Oleh karena itu, melakukan pengujian terhadap *software* dibutuhkan untuk mendapatkan verifikasi dan validasi bahwa *software* dikerjakan sesuai dengan kebutuhan. Evaluasi perlu dilakukan supaya perbaikan pada *software* dapat segera dilakukan, apabila *software* tidak sesuai dengan kebutuhan (Ardana, 2019). Supaya kualitas *software* lebih baik dilakukan pengujian menggunakan uji *Black Box* (Wahyudi et al., 2016).

Salah satu metode yang digunakan dalam pengujian *software* adalah dengan menggunakan metode *Black Box Testing*, metode ini dapat menguji *software* dengan memerikasa hasil berdasarkan nilai masukkannya saja tanpa harus memperhatikan detail *software* (Wahyudi et al., 2016).

Metode *Black Box Testing* dilakukan dengan cara program atau aplikasi yang telah dibuat akan diuji dengan mencoba seluruh fitur pada program atau aplikasi. Pengujian terhadap proram ini dilakukan agae mengetahui apakah program tersebut sudah berjalan sesuai kebutuhan (Wahyudi et al., 2016).

Berdasarkan Ningrum et al. (2019) yang meneliti tentang hasil dari pengujian menggunakan *black box testing* pada aplikasi sistem seleksi sales terbaik. Hasil uji menggunakan metode *Black Box* yaitu dapat memeriksa kualitas, membantu dalam proses pembuatan case pengujian dan dapat mengetahui kesalahan yang tidak dapat dideteksi yaitu ditimbulkan dari kesalahan pengetikan (Ningrum et al., 2019).

Dalam uji yang dilakukan terhadap aplikasi ini diketahui terdapat kesalahan dalam edit data yang mana terjadi ketidaksesuaian antara antara pesan yang mucul dan yang sebenarnya terjadi yaitu saat dapat berhasil tersimpan, namun yang terjadi adalah data tersebut belum berubah dan tersimpan (Ningrum et al., 2019). Dalam pengujian ini diketahui bahwa pada suatu form aplikasi sistem seleksi sales terbaik memiliki celah error (Ningrum et al., 2019).

Selanjutnya, penelitian oleh Nurudin et al. (2019) yang meneliti *Black Box* Testing pada aplikasi penjualan berbasis website menggunakan teknik *Boundary Value Analysis*. Hasil dari pengujian penelitian yang telah dilakukan adalah telah diuji aplikasi penjualan dengan basis web di PT. Karunia Segar Kedua bahwa aplikasi sudah berjalan sesuai harapan *user,* yang dilihat dari sisi fungsional form maupun *database* serta melakukan validasi dapat dengan dilakukan tanpa khawatir terdapat kesalahan (Nurudin et al., 2019).

## **2. Metode Penelitian (Methods)**

## **a) Wawancara**

Wawancara dilaksanakan dengan melakukan tanya jawab dengan perwakilan dari UMKM Gangsar Gallery Antik secara online untuk mendapatkan data terkait mengenai kegiatan penjualan. Hasil yang diperoleh dari wawancara tersebut adalah data-data dari produk-produk yang dijual dan proses bisnis yang sedang berjalan.

## **b) Kajian Pustaka**

Kajian pustaka merupakan metode yang dilakukan dengan mempelajari hasil penelitian terdahulu. Dilakukan kajian pustakan dengan membaca dan mempelajari jurnal yang terkait dengan topik yang akan dibahas dalam penyusunan laporan ini.

## **3. Hasil dan Pembahasan (Results and Discussions)**

#### **3.1. Spesifikasi Kebutuhan Perangkat Lunak**

Analisa Stakeholder atau Pemangku Kepentingan

- Admin Website
- Pemilik UMKM

Analisis Kebutuhan Perangkat Lunak

Analisis Kebutuhan Fungsional:

- Sistem dapat memberikan display produk berupa foto barang yang dijual.
- Sistem dapat memberikan deskripsi, stok ketersediaan, dan harga barang. Analisis Kebutuhan Non Fungsional:
- Pembeli diwajibkan untuk login yang dapat dilakukan dengan mengisi username dan password yang telah diisi pada saat mendaftar akun.
- Sistem menggunakan user interface yang mudah digunakan dan dimengerti oleh user.
- Akses halaman admin autentikasi khusus dan hanya dapat diakses oleh admin website dan pemilik UMKM.

Skenario Kasus Penggunaan

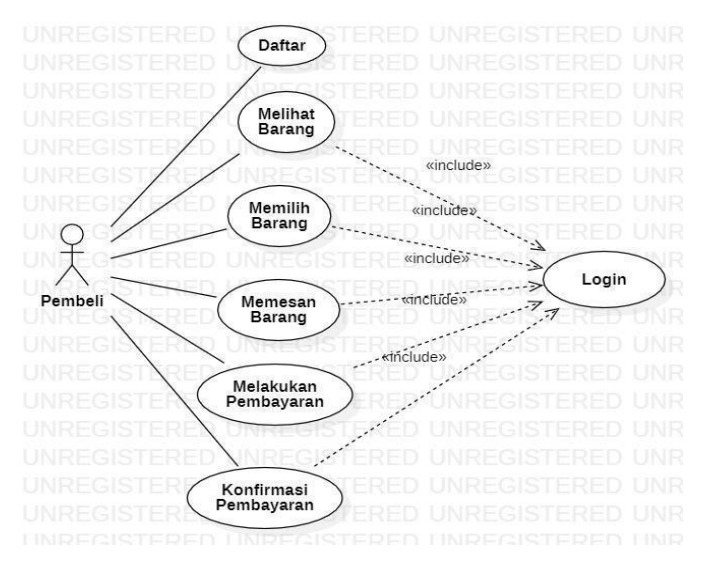

Gambar 1. Rancangan *Use Case Diagram* Pembeli

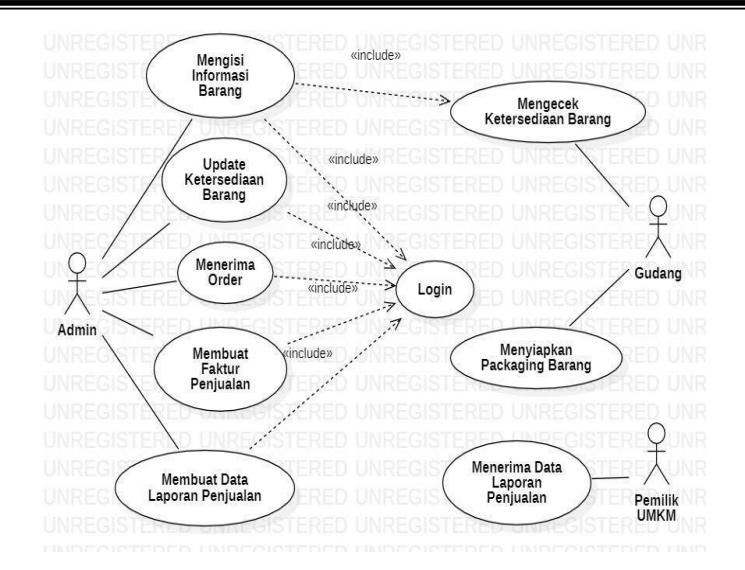

Gambar 2. Rancangan *Use Case Diagram* Proses Penjualan

## **3.2. Perancangan**

Perancangan Proses Sistem

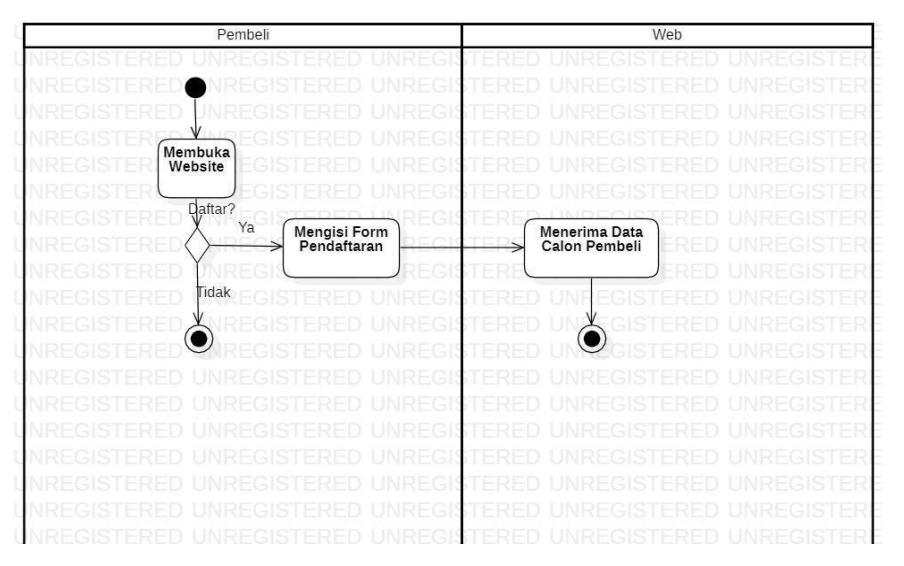

Gambar 3. Rancangan *Activity Diagram* Pembeli

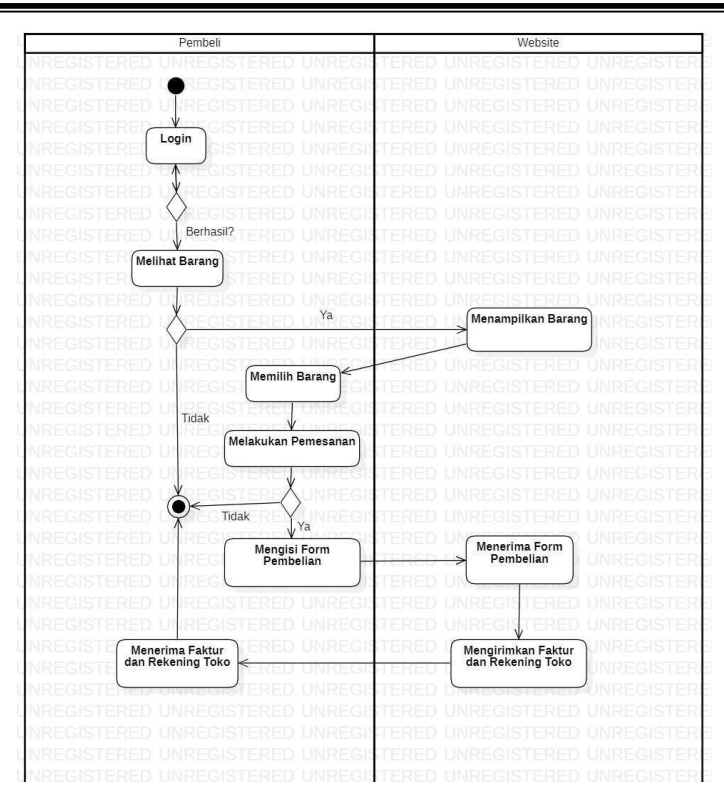

Gambar 4. Rancangan *Activity Diagram* Pemenasan Barang

Berdasarkan rancangan Activity Diagram diatas, calon pembeli diharuskan untuk mendaftar akun dan login untuk dapat melakukan pembelian. Lalu apabila calon pembeli ingin melakukan pemesanan, maka akan diwajibkan untuk mengisi form pembelian dan sistem akan otomatis menerima form tersebut. Lalu sistem akan membuat form pemesanan dan mengirimkan faktur dan rekening toko yang nantinya akan diterima oleh pembeli.

#### PEMBAHASAN

#### **3.3. Desain**

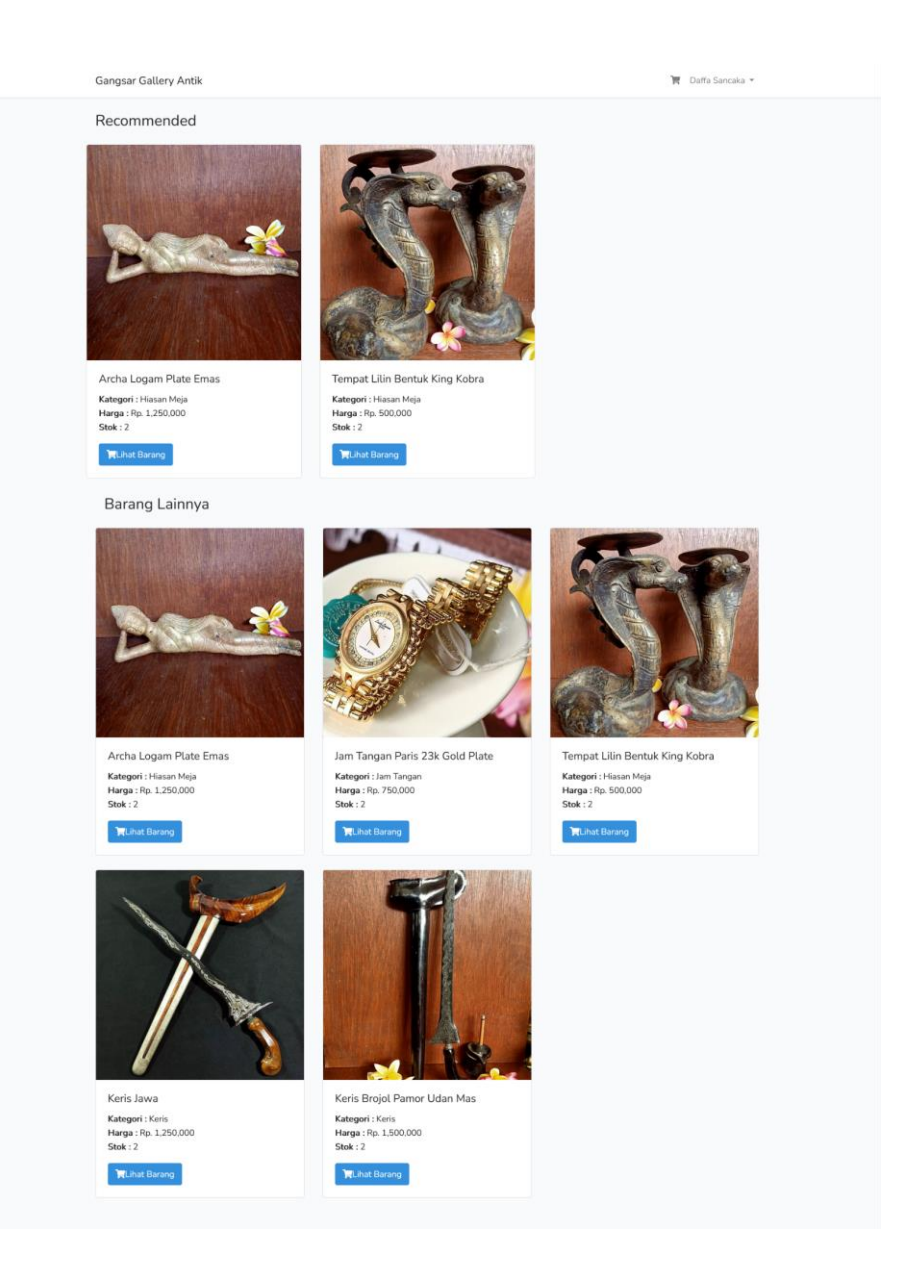

Gambar 5. Desain *User Interface* Home

Pada halaman Home, *user* akan ditampilkan dengan berbagai jenis barang yang dijual beserta kategori barang, harga, dan status ketersediaan stok barang. Di bagian atas, terdapat rekomendasi barang yang telah di filter berdasarkan kategori barang terakhir yang dibeli.

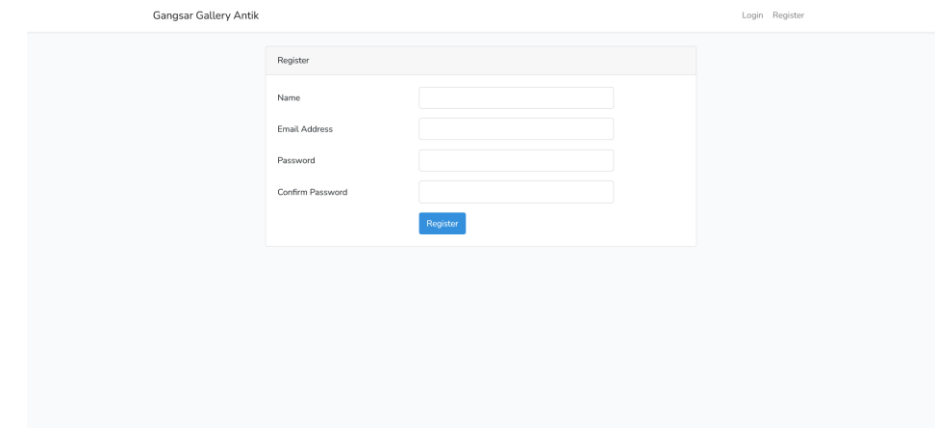

Gambar 6. Desain *User Interface* Daftar

Halaman pendaftaran adalah halaman yang ditujukan bagi user pembeli yang ingin mendaftar menjadi pembeli, terdapat form pendaftaran yang wajib dilengkapi dengan benar. Pada halaman pendaftaran terdapat informasi sesuai dengan kebutuhan yang telah ditentukan yang harus diisi oleh user.

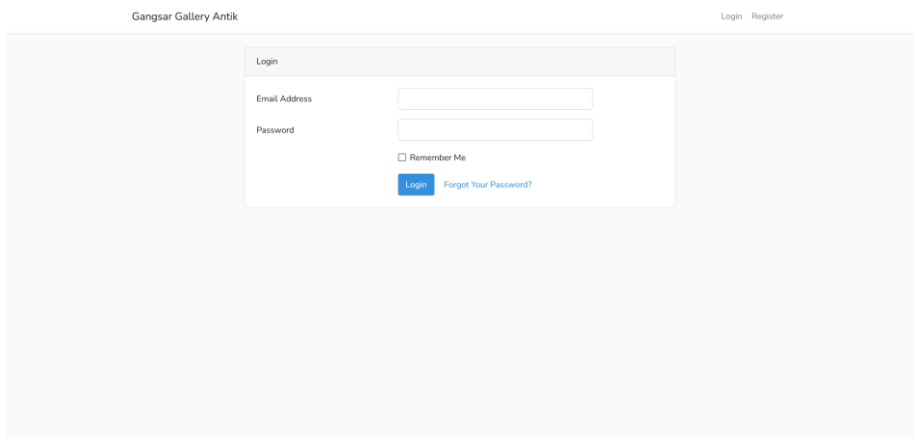

Gambar 7. Desain *User Interface* Login

Pada halaman login ini difungsikan sebagai halaman login user, yang mengharuskan user untuk mendaftar terlebih dahulu sebagai pelanggan, setelah pengguna menjadi pelanggan, pelanggan dapat login dengan memasukkan nama *username* dan kata *passsword*.

Selanjutnya adalah halaman Detail Produk, halaman ini menampilkan beberapa informasi mengenai produk yang dilihat, seperti foto, harga, deskripsi produk. Di bagian bawah terdapat juga form untuk mengisi jumlah pemesanan. Halaman mengenai Detail Barang dapat dilihat pada gambar 8 berikut ini:

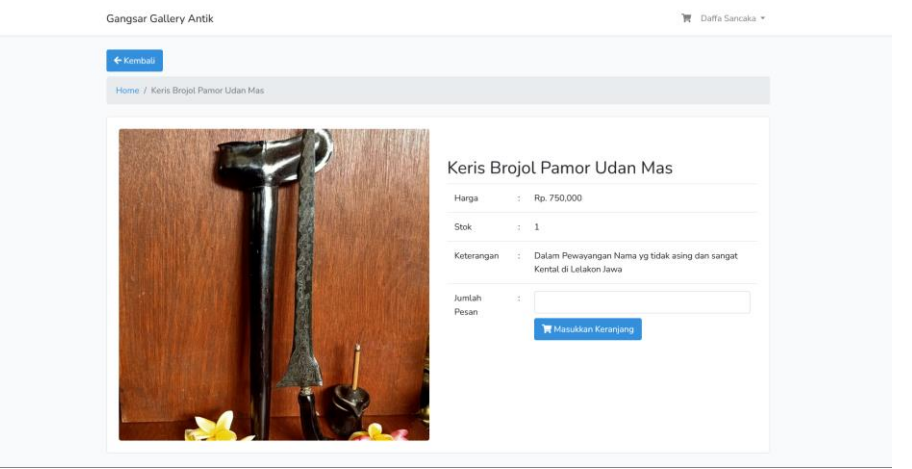

Gambar 8. *User Interface* Halaman Detail Barang

Setelah melakukan pemesanan, alert berupa tulisan "Pesanan Sukses Masuk Keranjang" akan ditampilkan dan pengguna akan diarahkan ke halaman checkout. Pada halaman ini, pengguna akan diperlihatkan berbagai data barang yang akan dibeli.

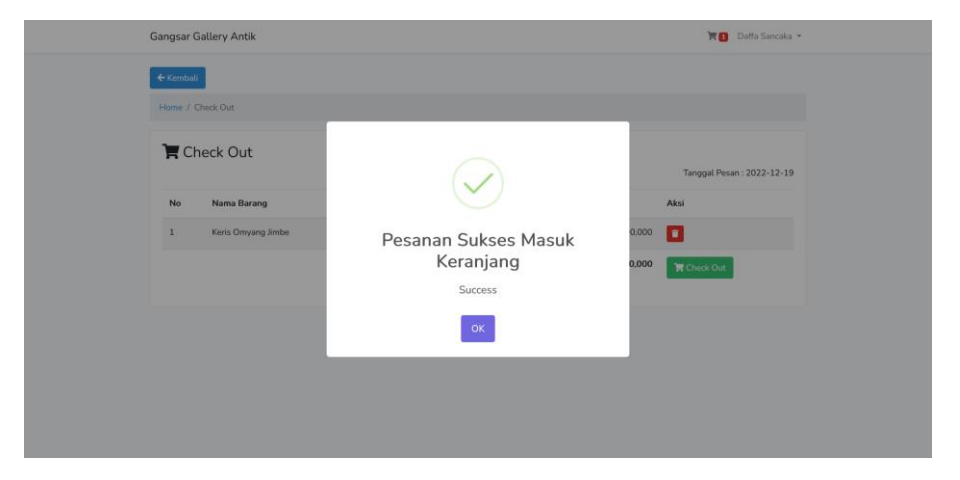

Gambar 9. *Alert* Halaman Checkout Barang

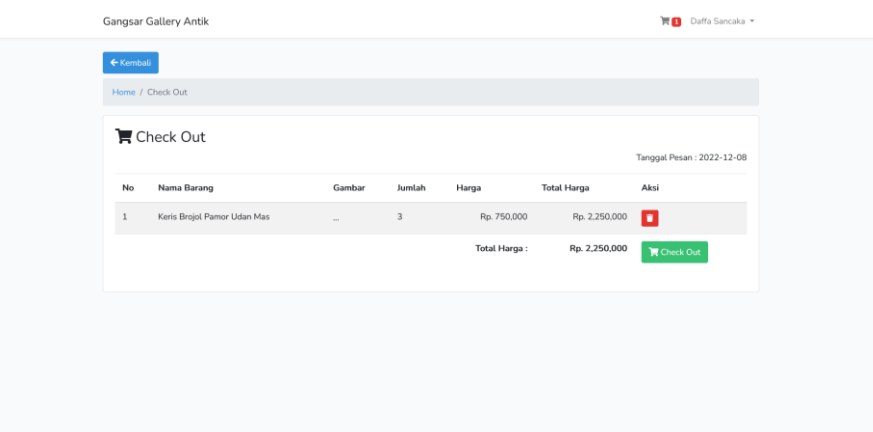

Gambar 10. *User Interface* Halaman Check Out Barang

Terakhir, *alert* berupa tulisan "Pesanan Sukses Check Out Silahkan Lanjutkan Proses Pembayaran" akan ditampilkan dan pembeli akan diminta untuk melakukan transaksi pembelian ke nomor rekening yang tertera. Lalu kirimkan bukti transfer yang telah didapatkan ke nomor telepon yang tertera.

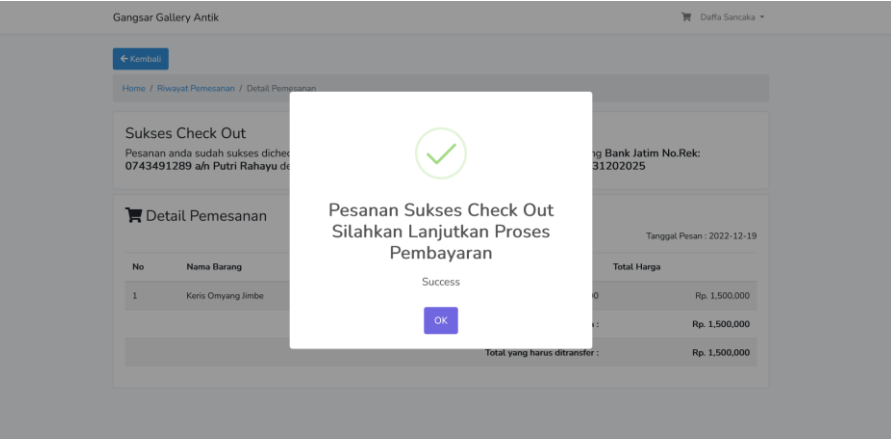

Gambar 11. *Alert* Halaman Sukses Check Out

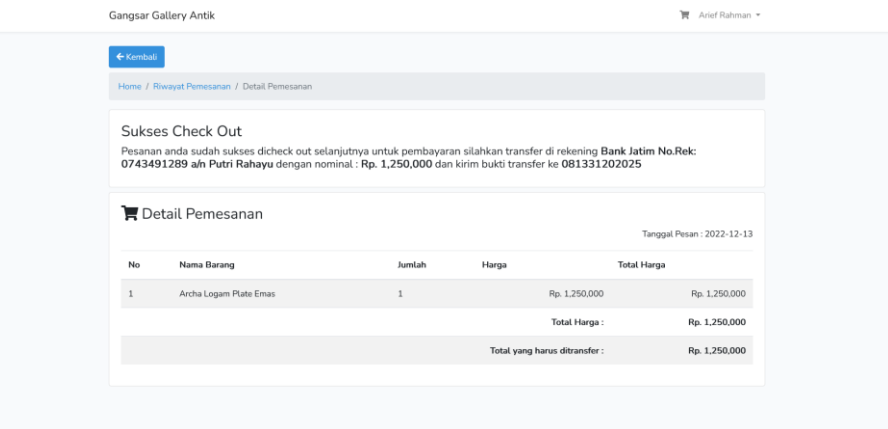

Gambar 12. *User Interface* Halaman Sukses Check Out

Pada Profile, user akan diminta untuk melengkapi data-data berupa nomor telepon dan alamat rumah.

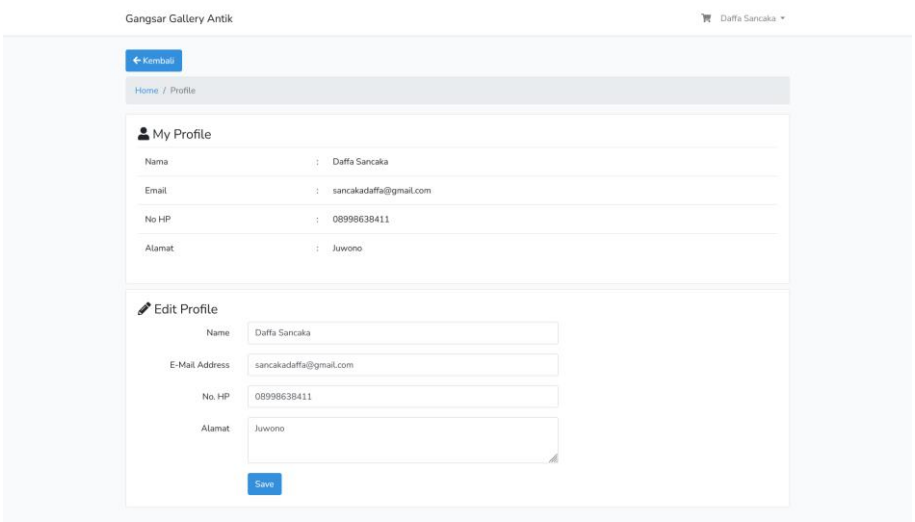

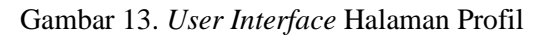

Lalu pada Halaman Riwayat Pemesan, terdapat tanggal pemesanan, status, jumlah harga, dan tombol detail pemesanan yang apabila ditekan, maka akan menuju ke halaman sukses check out.

| ← Kembali<br>Home / Riwayat Pemesanan<br><sup>9</sup> Riwayat Pemesanan            |
|------------------------------------------------------------------------------------|
|                                                                                    |
|                                                                                    |
|                                                                                    |
| Jumlah Harga<br>No<br><b>Status</b><br>Tanggal                                     |
| 2022-12-12<br>Sudah Pesan & Belum dibayar<br>Rp. 3,500,000<br>$1\,$                |
| $\overline{2}$<br>$2022 - 12 - 12$<br>Sudah Pesan & Belum dibayar<br>Rp. 1,500,000 |
| $_{\rm 3}$<br>$2022 - 12 - 12$<br>Sudah Pesan & Belum dibayar<br>Rp. 1,250,000     |
| $\overline{4}$<br>$2022 - 12 - 12$<br>Sudah Pesan & Belum dibayar<br>Rp. 1,250,000 |
| $\mathsf{s}$<br>Sudah Pesan & Belum dibayar<br>$2022 - 12 - 12$<br>Rp. 1,250,000   |
| 6<br>Sudah Pesan & Belum dibayar<br>2022-12-12<br>Rp. 1,250,000                    |
| $\overline{7}$<br>2022-12-12<br>Sudah Pesan & Belum dibayar<br>Rp. 1.250,000       |
| $_{\rm B}$<br>Sudah Pesan & Belum dibayar<br>2022-12-12<br>Rp. 1,250,000           |
| $\mathbf{9}$<br>2022-12-13<br>Sudah Pesan & Belum dibayar<br>Rp. 1,250,000         |

Gambar 14. *User Interface* Halaman Riwayat Pemesanan

Lalu pada Halaman Data Barang, admin atau penjual dapat melihat data barang yang dijual, mulai dari nama barang, kategori, foto, harga, stok ketersediaan, dan action, yang apabila ditekan akan memunculkan pilihan untuk show, edit, dan delete.

| <b>AdminGGA</b>                                     | $\equiv$                                   |               |                    |         |              | $\alpha_i^*$<br>Daffa Sancaka |
|-----------------------------------------------------|--------------------------------------------|---------------|--------------------|---------|--------------|-------------------------------|
| в<br>Daffa Sancaka                                  | Data Products                              |               |                    |         |              | <b>Add Products</b>           |
|                                                     |                                            |               |                    |         |              |                               |
| <b>B</b> Dashboard                                  | <b>Nama Barang</b>                         | Kategori      | <b>Foto Barang</b> | Harga   | Stok         | <b>Actions</b>                |
| <b>R</b> Data Penjualan<br><b>&amp;</b> Data Barang | Sepasang Tempat Lilin Bentuk King Kobra    | <b>Hiasan</b> |                    | 900000  | $\mathbf{I}$ | <b>STEP</b>                   |
|                                                     | Sepasang Tempat Lilin Bentuk Manusia Singa | Hiasan        |                    | 1250000 | $\Gamma$     | $\sim$                        |
|                                                     | Keris Brojol Pamor Udan Mas                | Keris         |                    | 750000  | $\mathbf{1}$ | $\equiv$                      |
|                                                     | Teko Tembaga                               | Teko          |                    | 750000  | $\mathbf 1$  | $\overline{3}$                |
|                                                     | Jam Tangan Paris 23k Gold Plate            | Jam Tangan    |                    | 6500000 | $1\,$        | <b>SHI</b>                    |

Gambar 15. *User Interface* Data Barang

Pada Halaman Tambah Barang, admin atau penjual bisa menambahkan barang yang akan dijual. Pengguna diharuskan memasukkan data seperti nama barang, kategori, harga, stok, deskripsi, dan gambar barang.

*JAIIT (Journal of Advances in Information and Industrial Technology) Vol. 4, No. 2 November 2022, ISSN 2723-4371, E-ISSN 2723-5912*

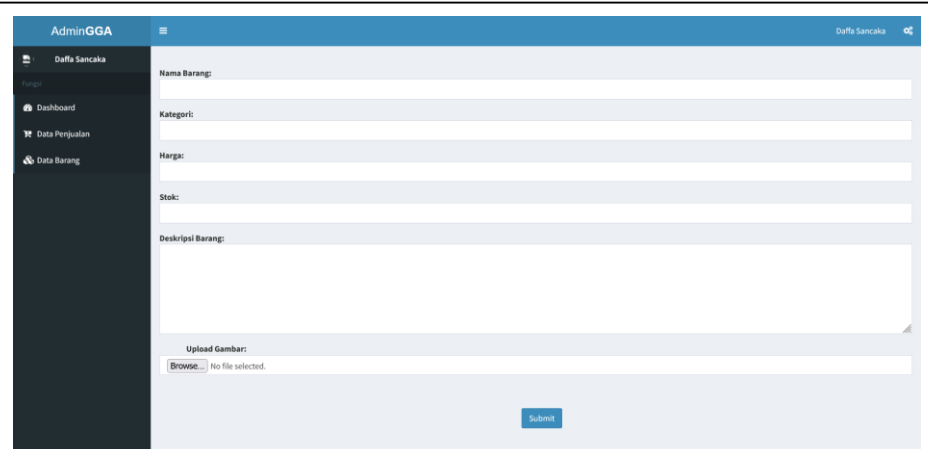

Gambar 16. *User Interface* Halaman Tambah Barang

Di halaman ini admin atau penjual bisa mengubah barang yang telah ditambahkan. Pengguna diharuskan memasukkan data seperti nama barang, kategori, harga, stok, deskripsi, dan gambar barang.

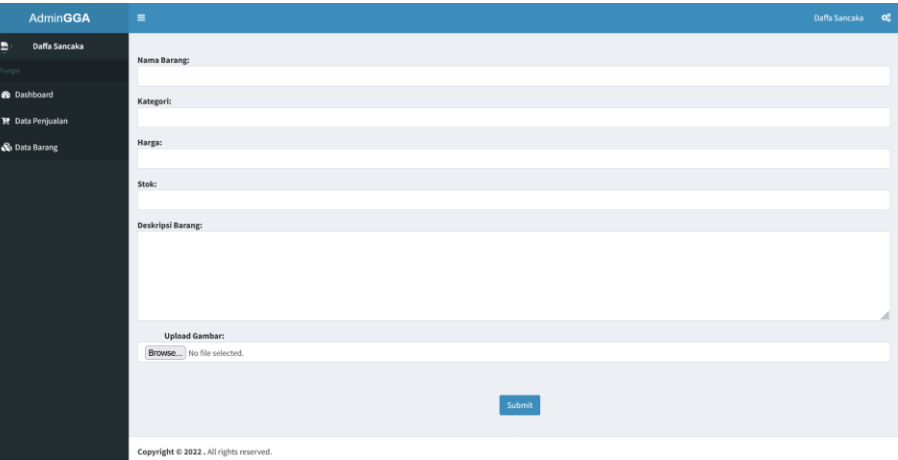

Gambar 17. User Interface Halaman Ubah Barang

## **3.4. Pengujian Black Box Proses Pembelian**

Tabel 1. Hasil Uji Black Box User Non Admin

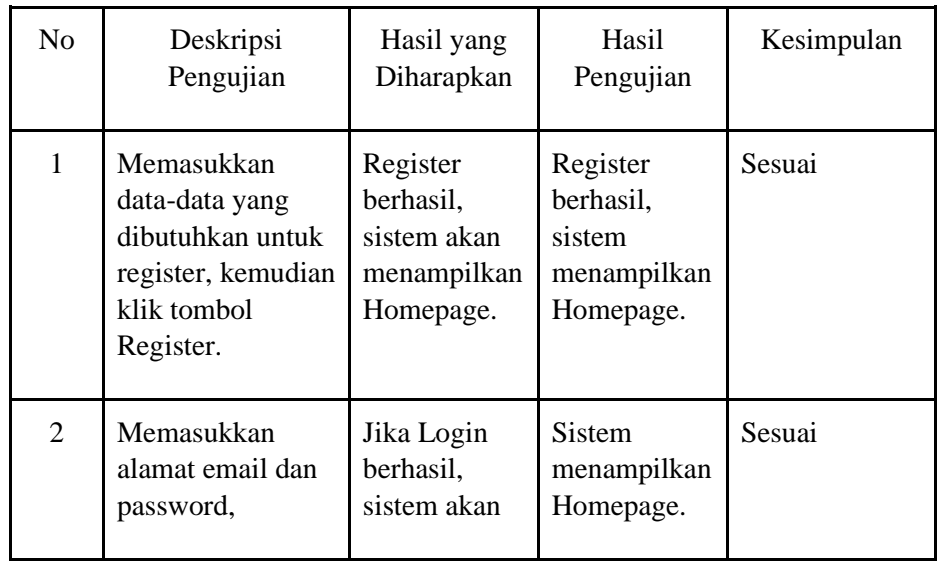

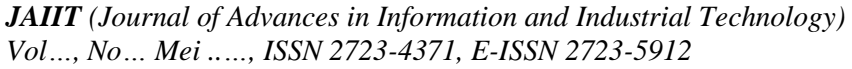

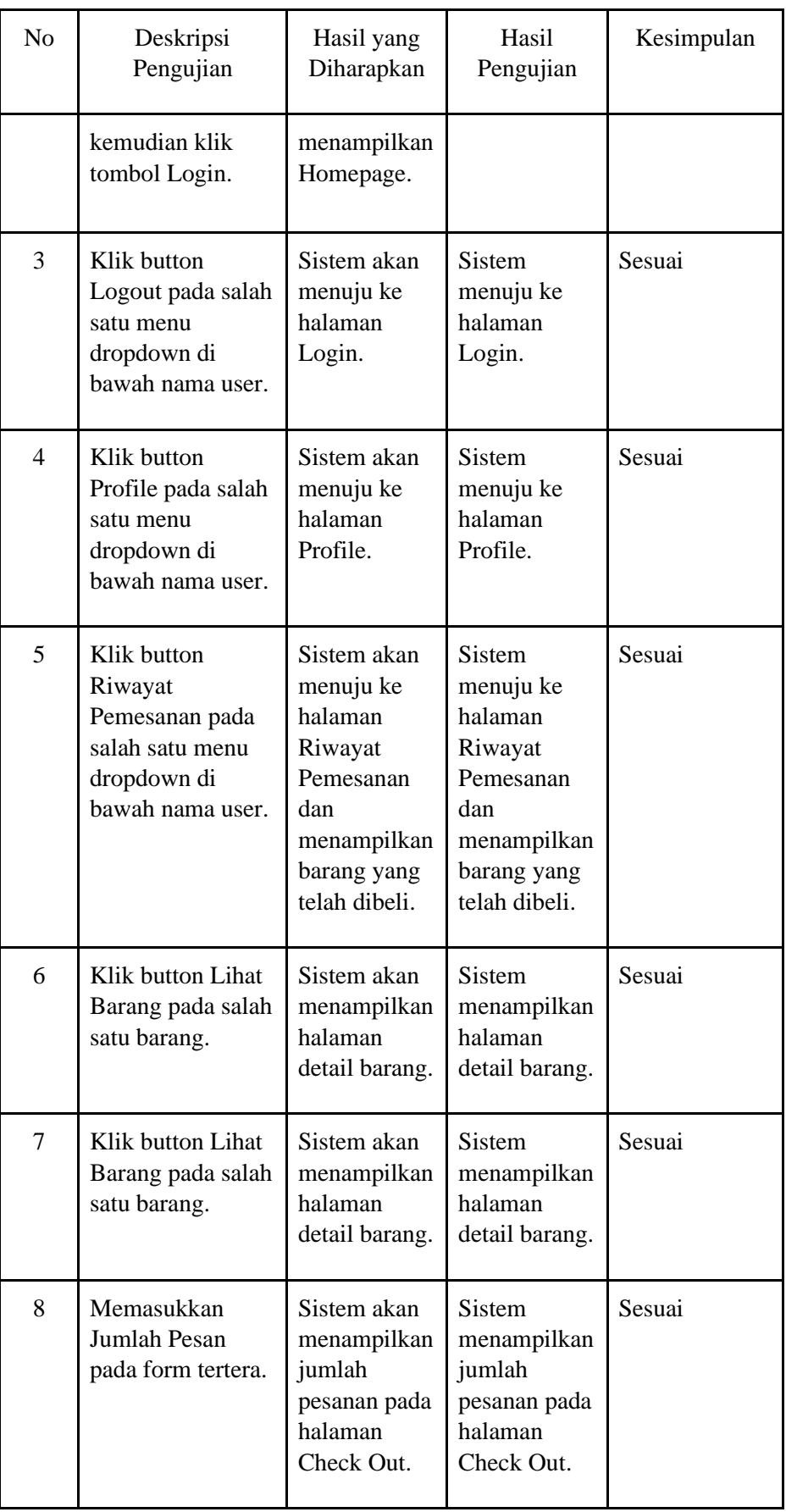

| No | Deskripsi<br>Pengujian                                    | Hasil yang<br>Diharapkan                                                                                                    | Hasil<br>Pengujian                                                                                                    | Kesimpulan |
|----|-----------------------------------------------------------|----------------------------------------------------------------------------------------------------|----------------------------------------------------------------------------------------------------|------------|
| 9  | Menghapus data<br>pada halaman<br>Check Out               | Sistem akan<br>menampilkan<br>alert "Anda<br>yakin akan<br>menghapus<br>data?"                                                                   | <b>Sistem</b><br>menampilkan<br>alert "Anda<br>yakin akan<br>menghapus<br>data?"                                                            | Sesuai     |
| 10 | Klik button Check<br>Out pada halaman<br><b>Check Out</b> | Sistem akan<br>menampilkan<br>alert "Anda<br>yakin akan<br>Check Out ?"<br>dan<br>mengarahkan<br>ke halaman<br><b>Sukses</b><br><b>Check Out</b> | <b>Sistem</b><br>menampilkan<br>alert "Anda<br>yakin akan<br>Check Out ?"<br>dan<br>mengarahkan<br>ke halaman<br><b>Sukses</b><br>Check Out | Sesuai     |
| 11 | Klik icon cart<br>pada halaman<br>Home                    | Sistem akan<br>menampilkan<br>halaman<br>Check Out.                                                                                              | Sistem<br>menampilkan<br>halaman<br>Check Out.                                                                                              | Sesuai     |

*JAIIT (Journal of Advances in Information and Industrial Technology) Vol. 4, No. 2 November 2022, ISSN 2723-4371, E-ISSN 2723-5912*

Tabel 2. Pengujian Black Box Admin

| No             | Deskripsi<br>Pengujian                  | Hasil yang<br>Diharapkan                                                                                                    | Hasil<br>Pengujian                                                                                                    | Kesimpulan |
|----------------|-----------------------------------------|----------------------------------------------------------------------------------------------------|----------------------------------------------------------------------------------------------------|------------|
| 1              | <b>Tampilan Home</b><br>Dashboard Admin | Menampilka<br>n data-data<br>berupa<br>jumlah<br>barang yang<br>dijual,<br>jumlah user<br>yang<br>terdaftar, dan<br>jumlah<br>barang<br>terjual. | Menampilka<br>n data-data<br>berupa<br>jumlah<br>barang yang<br>dijual,<br>jumlah user<br>yang<br>terdaftar, dan<br>jumlah<br>barang<br>terjual. | Sesuai     |
| $\overline{2}$ | Tampilan Data<br>Barang                 | Menampilka<br>n data-data<br>barang-                                                                                                    | Menampilka<br>n data-data<br>barang-                                                                                                    | Sesuai     |

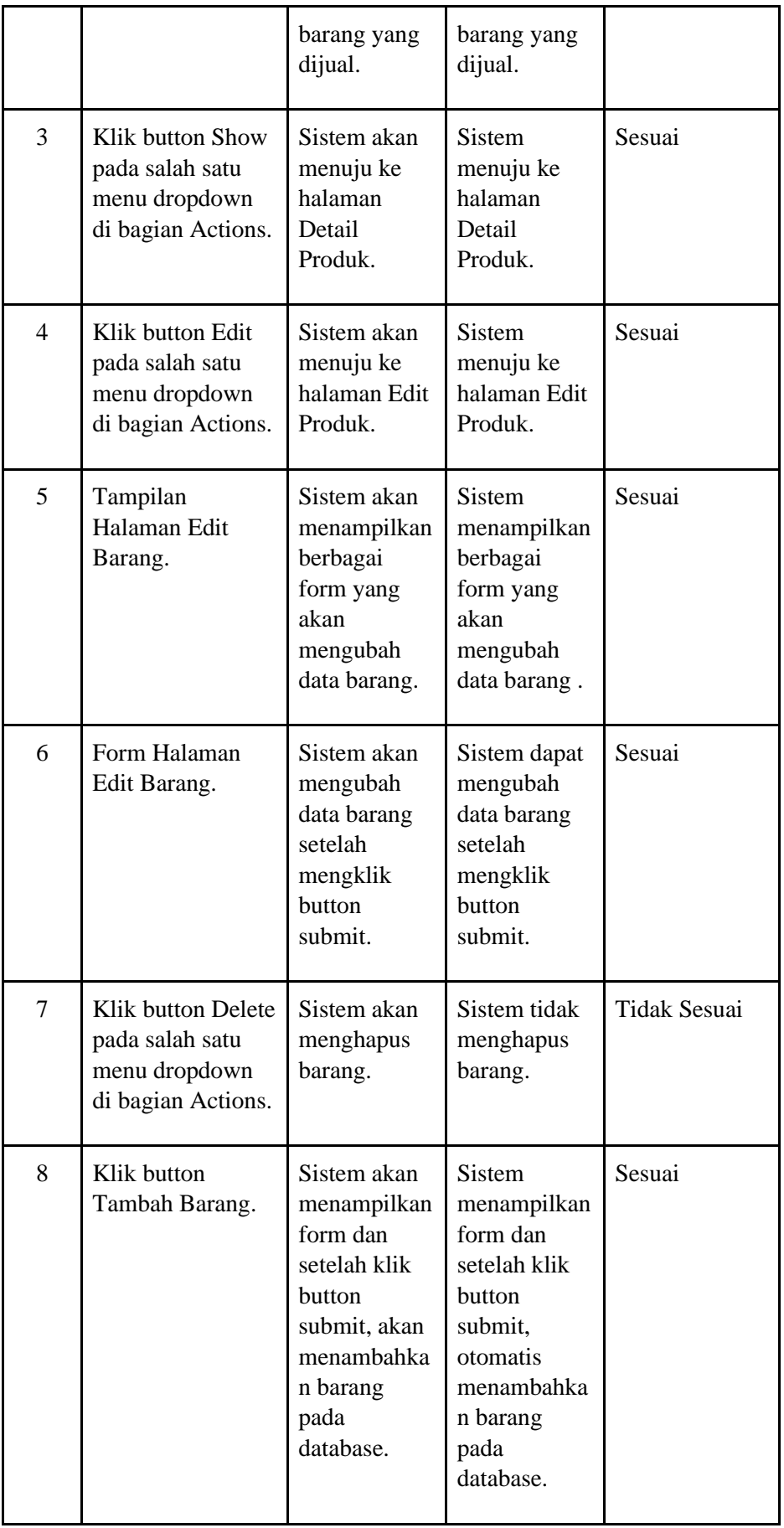

*JAIIT (Journal of Advances in Information and Industrial Technology) Vol. 4, No. 2 November 2022, ISSN 2723-4371, E-ISSN 2723-5912*

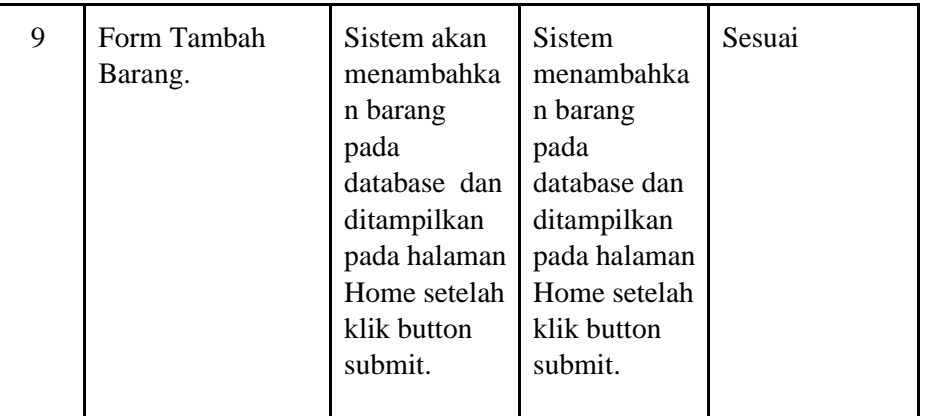

#### **3.5. Perawatan**

Pada tahap perawatan sistem dilakukan perawatan secara berkala, yang dilakukan dengan cara evaluasi sistem yang telah ada. Apakah masih terdapat kekurangan atau kelemahan pada sistem penjualan ini, sehingga diharapkan dari evaluasi ini kinerja sistem khususnya sistem penjualan di UMKM Gangsar Gallery Antik dapat terus ditingkatkan.

#### **3.6. Kesimpulan (Conclusion)**

Berdasarkan hasil penelitian yang telah dibahas, Pembuatan sistem informasi penjualan dengan basis web bertujuan untuk memudahkan transaksi jual beli baik untuk penjual maupun pembeli. pembuatan sistem informasi penjualan berbasis web ini diharapkan dapat mempermudah baik dari pihak penjual maupun pembeli dalam melakukan transaksi jual beli. Metode *Black Box* yang telah dilakukan membuahkan hasil bahwa sistem ini masih belum sepenuhnya berjalan sesuai seperti yang diharapkan, terutama dalam fitur *search* dan *button delete* barang. Sistem ini dapat melakukan kegiatan mulai dari register user, melihat-lihat barang, checkout barang, hingga pembayaran. Sistem rekomendasi yang telah dibuat dapat bekerja dengan cara memfilter barang-barang yang telah di *check out* oleh *user*, sehingga data kategori barang dapat tersimpan dan dapat dijadikan sebagai sistem rekomendasi.

#### **Daftar Pustaka**

- Akiladevi,R.,Vidhupriya, P., & Sudha, V. (2018). Software Testing Tools. International Journal of Pure and Applied Mathematics, 118(18),1783-1800.
- Ardana, I. S. (2019). Pengujian Software Menggunakan Metode Boundary Value Analysis dan Decision Table Testing. Jurnal Teknologi Informasi, XIV(03), 40-47.
- Hidayati, N. (2019). Penggunaan Metode Waterfall Dalam Rancang Bangun Sistem Informasi Penjualan. *Generation Journal*,*1*,1. https://doi.org/10.29407/gj.v3i1.12642.
- Ningrum, F. C., Suherman, D., Aryanti, S., Prasetya, H. A., & Saifudin, A. (2019). *Pengujian Black Box pada Aplikasi Sistem Seleksi Sales Terbaik Menggunakan Teknik Equivalence Partitions*. *4*(4). http://openjournal.unpam.ac.id/index.php/informatika
- Nurudin, M., Jayanti, W., Saputro, R. D., Saputra, M. P., & Yulianti, D. (2019). *Pengujian Black Box pada Aplikasi Penjualan Berbasis Web Menggunakan Teknik Boundary Value Analysis*. *4*(4), 2622–4615. http://openjournal.unpam.ac.id/index.php/informatika
- Setyorini, D., Nurhayaty, E., & Rosmita, R. (2019). PENGARUH TRANSAKSI ONLINE (e Commerce) TERHADAP PENINGKATAN LABA UMKM (Studi Kasus UMKM Pengolahan

Besi Ciampea Bogor Jawa Barat). *Jurnal Mitra Manajemen*, *5*, 501–509. <https://doi.org/10.52160/ejmm.v3i5.228>

- Wahyudi, R., Utami, E., & Arief, M. R. (2016). Sistem Pakar E-Tourism Pada Dinas Pariwisata D.I.Y Menggunakan Metode Forward Chaining. Jurnal Ilmiah DASI, 17(2), 67-75.
- Wijayanti, R., & Hidayat, K. (2022). Analisis Promosi Penjualan Online, Harga Dan Kepercayaan Terhadap Keputusan Penjualan (Studi Kasus pada SYF Store di Wonosobo). *Jurnal Akuntansi, Manajemen &Perbankan Syariah*.